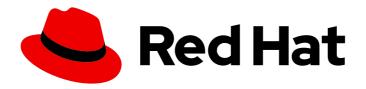

## Red Hat CodeReady Studio 12.13

## Release Notes and Known Issues

Highlighted features in 12.13

Last Updated: 2019-11-01

## Red Hat CodeReady Studio 12.13 Release Notes and Known Issues

Highlighted features in 12.13

Yana Hontyk yhontyk@redhat.com

#### **Legal Notice**

Copyright © 2019 Red Hat, Inc.

The text of and illustrations in this document are licensed by Red Hat under a Creative Commons Attribution–Share Alike 3.0 Unported license ("CC-BY-SA"). An explanation of CC-BY-SA is available at

http://creativecommons.org/licenses/by-sa/3.0/

. In accordance with CC-BY-SA, if you distribute this document or an adaptation of it, you must provide the URL for the original version.

Red Hat, as the licensor of this document, waives the right to enforce, and agrees not to assert, Section 4d of CC-BY-SA to the fullest extent permitted by applicable law.

Red Hat, Red Hat Enterprise Linux, the Shadowman logo, the Red Hat logo, JBoss, OpenShift, Fedora, the Infinity logo, and RHCE are trademarks of Red Hat, Inc., registered in the United States and other countries.

Linux ® is the registered trademark of Linus Torvalds in the United States and other countries.

Java <sup>®</sup> is a registered trademark of Oracle and/or its affiliates.

XFS <sup>®</sup> is a trademark of Silicon Graphics International Corp. or its subsidiaries in the United States and/or other countries.

MySQL <sup>®</sup> is a registered trademark of MySQL AB in the United States, the European Union and other countries.

Node.js ® is an official trademark of Joyent. Red Hat is not formally related to or endorsed by the official Joyent Node.js open source or commercial project.

The OpenStack <sup>®</sup> Word Mark and OpenStack logo are either registered trademarks/service marks or trademarks/service marks of the OpenStack Foundation, in the United States and other countries and are used with the OpenStack Foundation's permission. We are not affiliated with, endorsed or sponsored by the OpenStack Foundation, or the OpenStack community.

All other trademarks are the property of their respective owners.

#### **Abstract**

This document lists and briefly describes new and improved features of Red Hat CodeReady Studio 12.13.

## **Table of Contents**

| CHAPTER 1. INTRODUCTION TO RED HAT CODEREADY STUDIO  | 3 |
|------------------------------------------------------|---|
| 1.1. ABOUT RED HAT CODEREADY STUDIO                  | 3 |
| 1.2. USE CASES OF CODEREADY STUDIO                   | 3 |
| 1.2.1. Web Applications                              | 3 |
| 1.2.2. Web Applications Optimized for Mobile Devices | 4 |
| 1.2.3. Applications for Cloud Deployment             | 4 |
| 1.3. ABOUT THIS RELEASE                              | 4 |
| 1.4. ECLIPSE AUTOMATED REPORTING INTERFACE (AERI)    | 4 |
| CHAPTER 2. RELEASE NOTES                             | 5 |
| CHAPTER 3. ISSUES                                    | 6 |
| 3.1. RESOLVED ISSUES FOR RED HAT CODEREADY STUDIO    | 6 |
| 3.2. KNOWN ISSUES FOR RED HAT CODEREADY STUDIO       | 6 |
| 3.3. KNOWN ISSUES FOR RED HAT FUSE                   | 6 |
| CHARTER A ADDITIONAL RESOLUCES                       | ٥ |
|                                                      |   |

# CHAPTER 1. INTRODUCTION TO RED HAT CODEREADY STUDIO

#### 1.1. ABOUT RED HAT CODEREADY STUDIO

CodeReady Studio is a set of Eclipse-based development tools. It contains plug-ins that integrate with Eclipse to extend the existing functionality of the integrated development environment (IDE).

CodeReady Studio is designed to increase your productivity when developing applications. You can focus on building, testing, and deploying your applications because JBoss application development tools are integrated in one IDE. CodeReady Studio can also assist your application development with its unique features in the following ways:

- Develop new applications using the wizards and project examples of Red Hat Central
- Add powerful functionality to applications with minimal effort using Forge Tools
- Build web interfaces with ease using the visual editing and drag-and-drop utilities of Visual Web Tools and Mobile Web Tools
- Incorporate Hibernate, CDI, JAX-RS, JSF, and other popular APIs into applications with simplicity using the tool-driven interface
- Deploy applications to JBoss runtime servers and the cloud using JBoss Server Tools and OpenShift Tools

CodeReady Studio is built around Eclipse and packaged with all the necessary dependencies and third-party plug-ins for simplified installing. For developers already running Eclipse, CodeReady Studio can also be installed through Eclipse Marketplace. Installing CodeReady Studio in an existing Eclipse installation is referred to as BYOE (Bring Your Own Eclipse).

#### 1.2. USE CASES OF CODEREADY STUDIO

CodeReady Studio assists Java EE developers by integrating JBoss technology and APIs in a single development environment. Here are a few ways that CodeReady Studio helps make development easier:

#### 1.2.1. Web Applications

Red Hat Central provides wizards that generate skeletons and sample projects, enabling you to focus on developing the functionality of your applications. The wizards create web applications based on different APIs and technologies, showing the usage and advantages of each. CodeReady Studio also offers project file templates in a range of popular programming languages, including HTML, XHTML, and JSF.

Palettes in CodeReady Studio give access to the core elements of the JSF and RichFaces APIs, for use in developing the user interfaces of your applications. Elements of these APIs can be dragged and dropped directly into your project so that you can create richer user interfaces quickly. Visual Web Tools offers graphical and source viewing of files and defaults to dedicated editors for different file types. CodeReady Studio supports the Java EE specification and provides tools for JAX-RS, Hibernate, and CDI APIs so you can develop the server-side components of your applications effortlessly.

LiveReload Tools automatically refreshes browsers of local or deployed applications as you modify project resources to avoid needing to manually refresh. You can experience automatic refreshing when viewing applications in browsers on external and mobile devices, with application web addresses easy to

navigate to with QR codes.

#### 1.2.2. Web Applications Optimized for Mobile Devices

Mobile Web Tools provides support for HTML5 and jQuery Mobile to enable you to create web applications optimized across desktop and mobile clients. The HTML5 Project wizard in Red Hat Central generates a sample application using HTML5 and jQuery Mobile technologies and, together with HTML5 and jQuery Mobile project file templates, helps you to get up and running with these APIs and technologies quickly. HTML5 and jQuery Mobile widgets can be dragged from the jQuery Mobile palette into your project files and, in conjunction with the widget wizards, enable you to effortlessly develop customized user interfaces for your mobile web applications.

#### 1.2.3. Applications for Cloud Deployment

OpenShift Tools deploys your applications directly to the cloud on the Red Hat OpenShift platform. You can create and manage your OpenShift account and manage the deployment of applications to OpenShift within the IDE. In addition to using the OpenShift Application wizard to create and deploy new OpenShift applications, OpenShift Tools can import applications already deployed on OpenShift so that you can further develop them and manage their deployment from the comfort of the IDE.

#### 1.3. ABOUT THIS RELEASE

Red Hat CodeReady Studio 12.13 is an update of Red Hat CodeReady Studio 12.12 and it has the following features:

- It includes Eclipse SimRel 2019-06 GA.
- It requires a minimum of Java 8 to run.
- It introduces new features, which are outlined in the Release Notes section.
- It contains new features for the existing tools.

For more information about operating systems, chip architectures, and Java Development Kits supported by this release, see the Supported Configurations and Components page on the Red Hat Customer Portal.

### 1.4. ECLIPSE AUTOMATED REPORTING INTERFACE (AERI)

To contribute to JBoss Tools, we recommend you to enable the Eclipse Automated Reporting Interface (AERI) in JBoss Tools. To read about configuring error reporting in JBoss Tools, see: <a href="http://tools.jboss.org/usage/#error-reporting">http://tools.jboss.org/usage/#error-reporting</a>.

#### **CHAPTER 2. RELEASE NOTES**

- CodeReady Studio now supports Red Hat JBoss Wildfly 18. For more information, see the WildFly 18 Release Notes.
- CodeReady Studio now supports CodeReady Containers 1.0. For more information, see the CodeReady Containers 1.0 Documentation.
- CodeReady Studio is now compatible with JBoss EAP 7.3.Beta as a technology preview. For more information, see the Product Documentation for Red Hat JBoss Enterprise Application Platform 7.3.Beta.

#### **CHAPTER 3. ISSUES**

#### 3.1. RESOLVED ISSUES FOR RED HAT CODEREADY STUDIO

To view information about resolved issues in this release of CodeReady Studio, see the Resolved Issues.

#### 3.2. KNOWN ISSUES FOR RED HAT CODEREADY STUDIO

To view information about known issues in this release of CodeReady Studio, see the Known Issues.

The following known issues are highlighted:

- JBDS-4710: Central page is not showing proper content after page reload
- JBIDE-26118: Cannot Create JSF2 Composite component from current selected source
- JBIDE-26445: Remote server cannot start on windows when connected via local remote system type
- JBIDE-26480: Missing org.eclipse.epp.logging.aeri.ide plugin in CodeReady Studio
- JBIDE-26566: No support for JPA 2.2
- JBIDE-26600: Cannot remove JSF capabilities from JSF project
- JBIDE-26602: Switching JDKs for EAP7.2 breaks EAP Launch configuration
- JBIDE-26480: Missing org.eclipse.epp.logging.aeri.ide plugin in devstudio
- JBIDE-26604: Cannot connect to JMX server connection with EAP 7.1 remote local system on Java 8
- JBIDE-26914: Remediation page cannot satisfy dependency when installing JBT from update site into Eclipse
- link:
- JBIDE-26917: CDK runtime detection does not work for folder with minishift.exe on windows system

#### 3.3. KNOWN ISSUES FOR RED HAT FUSE

Following is a list of issues for the CodeReady Studio and Fuse integration:

- FUSETOOLS-2859: For a project that contains a data transformation file, if you change the Camel version from a version earlier than 2.20 to version 2.20 or later, you must open the data transformation file in the Data Transformation editor to complete the Camel version change. Otherwise, the project creates an error at runtime.
- FUSETOOLS-3244: Fuse Online Integration projects require Maven that is lower than 3.6.

Before you can create a Fuse Integration project, you must provide a Maven version that is lower than 3.6:

1. On your local machine, install a Maven version that is lower than 3.6.

- 2. In CodeReady Studio, select Window → Preferences → Maven → Installations and then add your local Maven installation that is less than version 3.6.
- 3. Verify that your locally installed Maven version is the default.

#### **CHAPTER 4. ADDITIONAL RESOURCES**

CodeReady Studio 12.13 is available from a number of sources:

- To install CodeReady Studio 12.13, use the universal installer available from the Red Hat Customer Portal or from the Red Hat Developer Program.
- To install CodeReady Studio BYOE 12.13 in Eclipse Oxygen, use Eclipse Marketplace, the CodeReady Studio update site or the update *.zip* file available from the Red Hat Customer Portal

In all cases, for more information, see the Red Hat CodeReady Studio Installation Guide at the CodeReady Studio Documentation page.